# *Applications Note*

# **qqman: an R package for visualizing GWAS results using Q-Q and manhattan plots**

Stephen D. Turner<sup>1,\*</sup>

1 Department of Public Health Sciences, University of Virginia School of Medicine, Charlottesville, Virginia, USA Received on XXXXX; revised on XXXXX; accepted on XXXXX

Associate Editor: XXXXXXX

#### **ABSTRACT**

**Summary:** Genome-wide association studies (GWAS) have identified thousands of human trait-associated single nucleotide polymorphisms. Here, I describe a freely available R package for visualizing GWAS results using Q-Q and manhattan plots. The qqman package enables the flexible creation of manhattan plots, both genome-wide and for single chromosomes, with optional highlighting of SNPs of interest.

**Availability:** qqman is released under the GNU General Public License, and is freely available on the Comprehensive R Archive Network (http://cran.r-project.org/package=qqman). The source code is available on GitHub (https://github.com/stephenturner/qqman). **Contact:** turner@virginia.edu

## **1 INTRODUCTION**

Genome-wide association studies (GWAS) have been successful in identifying thousands of trait and disease-associated single nucleotide polymorphisms (SNPs) (Welter et al., 2014). A typical GWAS will examine hundreds of thousands to millions of polymorphic variants in many samples, testing their statistical association with discrete outcomes (a "case-control study," such as diabetic vs. nondiabetic) and/or continuous outcomes (quantitative traits such as height, lipid levels, or expression level of a gene). The primary result of this statistical analysis is a list of SNPs, their associated chromosomal position, and a *P*-value representing the statistical significance of the association.

A commonly used method used to visualize GWAS results is the "manhattan plot" – a plot of the  $-log_{10}(P\text{-value})$  of the association statistic on the *y*-axis versus the chromosomal position of the SNP on the *x*-axis. Regions with many highly associated SNPs in linkage disequilibrium appear as "skyscrapers" along the plot. Another commonly used results diagnostic plot is the quantile-quantile ("Q-Q") plot. Q-Q plots display the observed association *P*-value for all SNPs on the *y*-axis versus the expected uniform distribution of *P*values under the null hypothesis of no association on the *x*-axis. Strongly associated SNPs will deviate from the diagonal at the upper-right end of the plot, while systematic deviation from the diagonal may indicate problems with the data, such as population stratification or cryptic relatedness.

# **2 IMPLEMENTATION & EXAMPLE USAGE**

The qqman software is developed as a package for the R statistical computing environment, and is released under the GNU General Public License on the Comprehensive R Archive Network (CRAN). The qqman package ships with an example set of GWAS results called gwasResults in a format similar to the output from plink --assoc that will be used in the examples below. For more examples, please view the package vignette.

The manhattan() function in the qqman package takes a data frame with columns containing the chromosome number, chromosomal position, *P*-value, and optionally the SNP name. By default, manhattan() looks for column names corresponding to those output by the plink --assoc command, namely, "CHR," "BP," "P," and "SNP," although different column names can be specified by the user. Calling the manhattan() function with a data frame of GWAS results as the single argument draws a basic manhattan plot, defaulting to a black-and-white color scheme:

```
# Load pkg, view data, draw basic manhattan plot
library(qqman)
head(gwasResults)
manhattan(gwasResults)
```
Further graphical parameters can be passed to the manhattan() function to control things like point character, size, colors, etc. When run with defaults, the manhattan() function draws horizontal lines drawn at  $-log_{10}(1\times10^{-5})$  for "suggestive" associations and  $-log_{10}(5\times10^{-8})$  for the "genome-wide significant" threshold. These can be moved to different locations or turned off completely with the suggestiveline and genomewideline arguments, respectively.

```
# Reduce point size to 80%
manhattan(gwasResults, cex=0.8)
# Change colors to alternating blue and orange
manhattan(gwasResults, col=c("blue4", "orange3"))
# Turn off the suggestive line at 1e-5:
manhattan(gwasResults, suggestiveline=FALSE)
```
The behavior of the manhattan () function changes slightly when results from only a single chromosome are used. Here, instead of plotting

One of the most commonly used software packages for manipulating and analyzing GWAS data is PLINK (Purcell et al., 2007). Here, I describe an R package that allows for quick and flexible generation of publication-ready Q-Q and manhattan plots directly from PLINK results files.

<sup>\*</sup>To whom correspondence should be addressed.

peer-reviewed) is the author/funder. It is made available under a [CC-BY-NC 4.0 International license.](http://creativecommons.org/licenses/by-nc/4.0/) bioRxiv preprint first posted online May. 14, 2014; doi: [http://dx.doi.org/10.1101/005165.](http://dx.doi.org/10.1101/005165) The copyright holder for this preprint (which was not

#### *S. Turner*

alternating colors and chromosome number on the x-axis, the SNP's position on that chromosome is plotted on the x-axis:

```
# Plot only results on chromosome 3
chr3 <- subset(gwasResults, chr==3)
manhattan(chr3)
```
The manhattan() function has the ability to highlight SNPs of interest. Here, a character vector containing SNP names to highlight. The qqman package ships with an example set of "interesting" SNPs called snpsOfInterest, used in the example below.

```
# View and highlight SNPs of interest
head(snpsOfInterest)
manhattan(gwasResults, highlight=snpsOfInterest)
```
Additionally, highlighting SNPs of interest can be combined with limiting to a single chromosome to enable "zooming" in to a particular region containing SNPs of interest:

```
# View and highlight interesting SNPs on chr3:
chr3 <- subset(gwasResults, chr==3)
manhattan(chr3, highlight=snpsOfInterest)
```
Finally, the qq() function can be used to generate a Q-Q plot to visualize the distribution of association  $P$ -values. The qq() function takes a vector of *P*-values as its only required argument. Further graphical parameters can be passed to qq() to control the plot title, axis labels, point characters, colors, point/text sizes, etc.

```
# Draw a Q-Q plot with a title
qq(gwasResults$P, main="Q-Q plot of P-values")
```
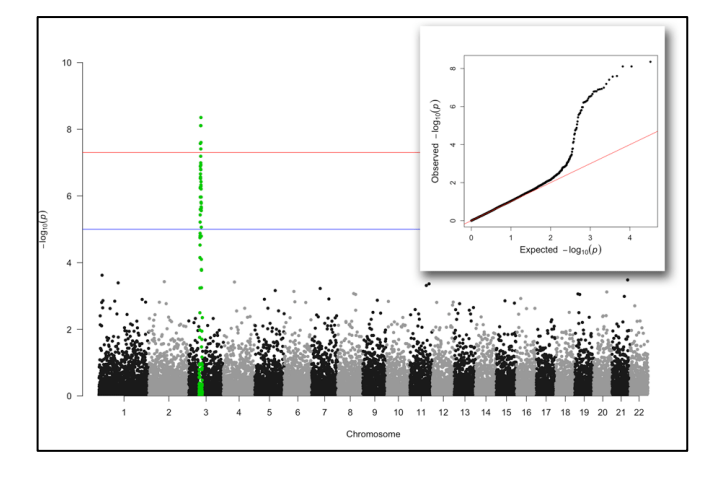

**Fig. 1.** Manhattan plot highlighting SNPs of interest on chromosome 3, with Q-Q plot showing substantial deviation from the diagonal (inset).

#### **3 CONCLUSIONS**

The qqman package is a user-friendly tool to visualize results from GWAS experiments using Q-Q and manhattan plots. These graphics can be created in other software, such as the standalone desktop software Haploview (Barrett, Fry, Maller, & Daly, 2005), or for focused regions using the web-based application LocusZoom (Pruim et al., 2010). Conversely, qqman is distributed as an R package with no other dependencies that can be easily integrated into existing R-based scripted workflows to further enable automated reproducible research. Furthermore, users can take advantage of R's very granular control of graphical output, enabling a high degree of customizability in creating high-resolution, publication-ready figures.

# **ACKNOWLEDGEMENTS**

The author wishes to thank all the hundreds of blog and Twitter commenters for pointing out bugs and other issues. The author extends a special thanks to Dan Capurso and Tim Knutsen for several useful code contributions and bug fixes.

*Funding*: This work was unfunded.

### **REFERENCES**

- Barrett, J. C., Fry, B., Maller, J., & Daly, M. J. (2005). Haploview: analysis and visualization of LD and haplotype maps. *Bioinformatics (Oxford, England)*, *21*(2), 263–5. doi:10.1093/bioinformatics/bth457
- Pruim, R. J., Welch, R. P., Sanna, S., Teslovich, T. M., Chines, P. S., Gliedt, T. P., … Willer, C. J. (2010). LocusZoom: regional visualization of genome-wide association scan results. *Bioinformatics (Oxford, England)*, *26*(18), 2336–7. doi:10.1093/bioinformatics/btq419
- Purcell, S., Neale, B., Todd-Brown, K., Thomas, L., Ferreira, M. A. R., Bender, D., … Sham, P. C. (2007). PLINK: a tool set for whole-genome association and population-based linkage analyses. *American Journal of Human Genetics*, *81*(3), 559–75. doi:10.1086/519795
- Welter, D., MacArthur, J., Morales, J., Burdett, T., Hall, P., Junkins, H., … Parkinson, H. (2014). The NHGRI GWAS Catalog, a curated resource of SNP-trait associations. *Nucleic Acids Research*, *42*(Database issue), D1001–6. doi:10.1093/nar/gkt1229